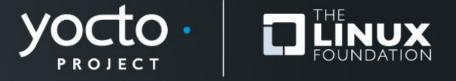

### How do I start contributing to Yocto Project?

Michael Opdenacker, Bootlin

**Yocto Project Summit, 2022.05** 

But the first question is...

What shall I contribute to the Yocto Project?

### We need you, you, you

- Your interests
- Your experience
- Your ideas
- Your personality

Our greatest value is our community members

```
Dopamine of the second control of the second control of the second
```

https://openclipart.org/detail/262931/prismatic-brain-word-cloud

# **Yocto Project Ecosystem**

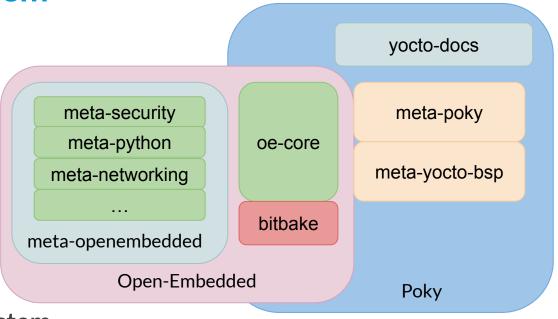

- OpenEmbedded: build system
- BitBake: build engine
- Poky: reference distribution

The Yocto Project

# Join mailing lists and IRC

- Mailing lists:
  - https://www.yoctoproject.org/community/mailing-lists/
  - Most important ones: <u>Yocto</u>, <u>Yocto-announce</u>, <u>OE</u>, <u>OE-core</u>, <u>BitBake Developers</u>, <u>Docs</u>
- IRC: #yocto and #oe on Libera.chat
  - With your favorite IRC client
  - Using a Matrix client

### Read the documentation and contribute to it

- A good way to get started with the Yocto Project
- Try to run the provided examples. Some of them can be out of date, but we are not aware of this.
- Report typos and suggest improvements
- Share your experience and propose new content
- Get familiar with Sphinx, great for creating your own documentation.
- Review posts

### **Supporting users**

The main strength of the Yocto Project is its community

- Support users on the <u>Yocto mailing list</u>
- Support users on <u>Stack Overflow</u>
- Share your knowledge on IRC too

# Get your hands dirty - Help with newcomer bugs

| ID    | Summary (24 tasks) ⇒ 🔒                                                                    | Assignee       | Status             | Milestone | Severity    | P       | Whiteboard |
|-------|-------------------------------------------------------------------------------------------|----------------|--------------------|-----------|-------------|---------|------------|
| 3362  | Improve dependency analysis tools                                                         | New Comer Bugs | NEW                | 4.99      | enhancement | Medium+ | NEWCOMER   |
| 5725  | Add QA check for installing Python Eggs                                                   | New Comer Bugs | NEW                | 4.99      | enhancement | Medium  | NEWCOMER   |
| 6707  | Add ptest for curl                                                                        | Unassigned     | NEW                | Future    | enhancement | Medium  | NEWCOMER   |
| 6803  | Sanity check for non-largefile use                                                        | New Comer Bugs | NEW                | 4.99      | enhancement | Medium  | NEWCOMER   |
| 8222  | Elide dependency from -dev package on main package if there are no shared libraries in it | New Comer Bugs | NEW                | 4.99      | enhancement | Medium  | NEWCOMER   |
| 8744  | Need to standardize on a format for security bugs                                         | New Comer Bugs | NEW                | Q4        | normal      | Medium  | NEWCOMER   |
| 9070  | Add test that locales are working                                                         | New Comer Bugs | ACCEPTED           | 4.99      | enhancement | Medium  | NEWCOMER   |
| 9451  | Document a cookbook procedure on how to change kernel version                             | Unassigned     | IN PROGRESS REVIEW | Future    | normal      | Low     | NEWCOMER   |
| 9692  | QA check for #! interpreter should handle '/usr/bin/env something'                        | New Comer Bugs | NEW                | Future    | normal      | Medium  | NEWCOMER   |
| 10165 | Check that the locale en_US.UTF-8 is available                                            | Unassigned     | NEW                | 4.99      | normal      | Medium+ | NEWCOMER   |
| 10266 | Add ptest for gnutls                                                                      | Unassigned     | NEW                | 4.99      | enhancement | Medium  | NEWCOMER   |
| 10636 | Improved image testing by extending automated QA tests                                    | New Comer Bugs | NEW                | 4.1       | enhancement | Medium  | NEWCOMER   |
| 11053 | insane.bbclass: Verify shebang line length valid                                          | Unassigned     | NEW                | Future    | enhancement | Medium  | NEWCOMER   |
| 11142 | Use artificial recipes for oe-selftest where possible to reduce work                      | New Comer Bugs | NEW                | 4.99      | enhancement | Low     | NEWCOMER   |
| 11394 | OEQA devtool - Add tests to cover devtool handling of various git URL styles              | New Comer Bugs | NEW                | 4.99      | enhancement | Medium+ | NEWCOMER   |
| 11605 | bitbake documentation: "file-checksums" needs to be documented                            | New Comer Bugs | NEW                | 4.99      | enhancement | Medium  | NEWCOMER   |
| 12389 | oe-selftest devtool tests fails when repository comes from a tarball                      | New Comer Bugs | NEW                | 4.99      | normal      | Medium  | NEWCOMER   |
| 12716 | Replace unfs3 with nfs-ganesha?                                                           | New Comer Bugs | NEW                | Future    | enhancement | Medium  | NEWCOMER   |
| 12904 | Port panel from apm/acpi to sysfs                                                         | Unassigned     | NEW                | 4.1       | enhancement | Medium  | newcomer   |
| 13425 | Add bblock and bbunlock helper tools                                                      | New Comer Bugs | NEW                | 4.1 M1    | normal      | Medium+ | NEWCOMER   |
| 13819 | No clue when CONNECTIVITY_CHECK_URIS is unaccessible                                      | New Comer Bugs | NEW                | 4.1 M1    | minor       | Medium+ | NEWCOMER   |
| 13846 | Add runtime test for Piglit                                                               | Unassigned     | NEW                | 4.99      | enhancement | Medium+ | NEWCOMER   |
| 13996 | Add selftest for gdbserver                                                                | Unassigned     | NEW                | 4.1       | enhancement | Medium  | NEWCOMER   |
| 14446 | devtool add malformed PACKAGECONFIG                                                       | Unassigned     | NEW                | 4.1 M1    | normal      | Medium+ | NEWCOMER   |

https://wiki.yoctoproject.org/wiki/Bug Triage#Newcomer Bugs

### Participate to code reviews

- Reviewing patches is a good way to learn
- It also helps to raise the quality of our code
- It really helps maintainers and reduces their load
  - Example: as the documentation maintainer, I owe a lot to Quentin Schulz, doing many reviews of documentation patches.

### Patch submission and review process

- The patches should be sent on public mailing lists, and be sent as inline attachments through git send-email (guarantees that the patches will be applicable)
- This makes it easy for reviewers to comment and ask questions by replying to specific lines of the patch.
- This is very different from the processing of Pull Requests in tools such as GitHub.

# Preparing patches (1)

- Find the original repository. Typically, for Poky, read <u>https://git.yoctoproject.org/poky/tree/README.md</u>
- Create a new branch for your changes git checkout <ref-branch> git checkout -b <my-branch>
- Make your changes and test them as much as possible
- Prepare your commits. Each commit should only solve one problem at a time. This makes reviewing easier.

# Preparing patches (2)

- Create each commit
  git add -A <files> (if new files)
  git commit -s <files> (with specific files)
  or git commit -as (with all modified files)
  - Make sure to include a good commit message (see next page)
  - Don't forget the Signed-off-by info (-s in git commit)
- Generate patches (one patch per commit) git format-patch <ref-branch>

### Create a good commit message (1)

### In particular the first line

- It can appear in the release notes
- Important for Poky too, aggregating multiple repositories.
   Make sure that the first line is prefixed by a keyword which allows to identify the repository it comes from.
- A good idea is to look at previous commits on the same file(s):

#### > git log --oneline bitbake/bin/bitbake-layers

2b399a01b5 bitbake: bitbake: enable python warnings at the first opportunity 1a9e0997c8 bitbake: Revert "bitbake-layers: add signal hander to avoid exception" 600e35678b bitbake: bitbake-layers: Keep loglevel in colored logger cf9c0be3f6 bitbake: bitbake: Drop duplicate license boilerplace text 79834a7144 bitbake: bitbake: Add initial pass of SPDX license headers to source code b0f0eaf63c bitbake: tinfoil: add a parse\_recipes() function

# Make a good commit message (2)

- The commit message should be concise and informative, allowing to know what the change is about without having to look at the code.
- Use the present tense to describe what the patch does: db3f589f49 bitbake: bitbake-layers: add commands for adding and removing layers
- Assume the patch is accepted when writing the commit. Don't add questions or alternative solutions. Those belong to the patch review process.

### Good and bad commit messages

### Even we, frequent contributors, could do better!

#### git log --oneline documentation/Makefile

- ecab5f3655 docs: add poky.yaml and sphinx-static/switchers.js to "make clean" Good, we know it's a documentation patch
- 8d3e9aaede Makefile/set\_versions: Allow poky.yaml to be autogenerated Bad. we don't know it's about the documentation Makefile
- 6910fceb7a docs: add "make all" to build old types of docs (html, epub, pdf) at once Good, we know it's a documentation patch
- bca3caeaea Makefile: allow epub and latexpdf outputs to use diagrams from SVG sources Pretty bad, you have to read the summary to guess it's documentation
- c2a68819d0 documentation: Makefile: turn warnings into errors by default Good
- ba2e630546 Makefile: enable parallel build

  Bad, you have to read the patch contents to know it's a documentation patch.

### **Sending patches**

- Need to send your patches through git send-email
- If doing this for the first time, send the patches to yourself, and check the result git send-email --to meadomain.tld 00\*.patch
- Check the README file in the repository to know which list(s) to send the patches to
- Then send the patches to the list(s). Example:
   git send-email --to bitbake-develalists.openembedded.org
   --cc docsalists.yoctoproject.org 00\*.patch
- Take the reviews into account, and resubmit if needed.

### Meet other developers

- Participate to the weekly engineering and bug triage meetings
  - https://www.yoctoproject.org/public-virtual-meetings/
  - Everyone will feel welcome
- Participate to the OpenEmbedded Happy Hours
  - https://www.openembedded.org/wiki/Happy Hours
  - Get notified through the OE and Yocto mailing lists

All events: <a href="https://www.openembedded.org/wiki/Calendar">https://www.openembedded.org/wiki/Calendar</a>

# Help fix CVE vulnerabilities

```
Branch: master
New this week: 3 CVEs
CVE-2022-1381 (CVSS3: 7.8 HIGH): vim https://web.nvd.nist.gov/view/vuln/detail?vulnId=CVE-2022-1381 *
CVE-2022-1420 (CVSS3: 5.5 MEDIUM): vim https://web.nvd.nist.gov/view/vuln/detail?vulnId=CVE-2022-1420 *
CVE-2022-29458 (CVSS3: 7.1 HIGH): ncurses:ncurses-native https://web.nvd.nist.gov/view/vuln/detail?vulnId=CVE-2022-29458 *
Removed this week: 4 CVEs
CVE-2015-20107 (CVSS3: 9.8 CRITICAL): python3:python3-native <a href="https://web.nvd.nist.gov/view/vuln/detail?vulnId=CVE-2015-20107">https://web.nvd.nist.gov/view/vuln/detail?vulnId=CVE-2015-20107</a> *
CVE-2021-28544 (CVSS3: 4.3 MEDIUM): subversion <a href="https://web.nvd.nist.gov/view/vuln/detail?vulnId=CVE-2021-28544">https://web.nvd.nist.gov/view/vuln/detail?vulnId=CVE-2021-28544</a> *
CVE-2022-1304 (CVSS3: 7.8 HIGH): e2fsprogs:e2fsprogs-native https://web.nvd.nist.gov/view/vuln/detail?vulnId=CVE-2022-1304 *
CVE-2022-24070 (CVSS3: 7.5 HIGH): subversion https://web.nvd.nist.gov/view/vuln/detail?vulnId=CVE-2022-24070 *
Full list: Found 9 unpatched CVEs
CVE-2019-12067 (CVSS3: 6.5 MEDIUM): gemu:gemu-native:gemu-system-native https://web.nvd.nist.gov/view/vuln/detail?vulnId=CVE-2019-12067 *
CVE-2020-18974 (CVSS3: 3.3 LOW): nasm:nasm-native https://web.nvd.nist.gov/view/vuln/detail?vulnId=CVE-2020-18974 *
CVE-2021-20255 (CVSS3: 5.5 MEDIUM): qemu:qemu-native:qemu-system-native https://web.nvd.nist.gov/view/vuln/detail?vulnId=CVE-2021-20255 *
CVE-2022-0529 (CVSS3: 7.8 HIGH): unzip:unzip-native https://web.nvd.nist.gov/view/vuln/detail?vulnId=CVE-2022-0529 *
CVE-2022-0530 (CVSS3: 7.8 HIGH): unzip:unzip-native https://web.nvd.nist.gov/view/vuln/detail?vulnId=CVE-2022-0530 *
CVE-2022-1210 (CVSS3: 6.5 MEDIUM): tiff <a href="https://web.nvd.nist.gov/view/vuln/detail?vulnId=CVE-2022-1210">https://web.nvd.nist.gov/view/vuln/detail?vulnId=CVE-2022-1210</a> *
CVE-2022-1381 (CVSS3: 7.8 HIGH): vim <a href="https://web.nvd.nist.gov/view/vuln/detail?vulnId=CVE-2022-1381">https://web.nvd.nist.gov/view/vuln/detail?vulnId=CVE-2022-1381</a> *
CVE-2022-1420 (CVSS3: 5.5 MEDIUM): vim https://web.nvd.nist.gov/view/vuln/detail?vulnId=CVE-2022-1420 *
CVE-2022-29458 (CVSS3: 7.1 HIGH): ncurses:ncurses-native https://web.nvd.nist.gov/view/vuln/detail?vulnId=CVE-2022-29458 *
```

Automatically reported to the yocto-security and OE-core mailing lists Opportunity to collaborate with upstream too.

### Adopt a package

- Volunteer to maintain package(s)
  - OE-core maintainers:
     https://git.openembedded.org/openembedded-core/tree/meta/conf/distro/include/maintainers.inc
  - You also get help from OE's Auto Upgrade Helper
  - A great way to learn about how the project works
- Maintainers are also needed for parts of the build infrastructure:
  - https://git.openembedded.org/openembedded-core/tree/MAINTAINERS.md

### Other contribution ideas

- Read the code (recipes, BitBake) and propose fixes and improvements
- Investigate issues reported by the autobuilder: <u>https://errors.yoctoproject.org/Errors/Latest/Autobuilder/</u>
- Share your experience by proposing a talk at the next Yocto Project Summit
- Contribute to the Yocto Project and OpenEmbedded wikis

### **Useful resources**

- Most YP / OE mailing lists are archived on <a href="https://lore.kernel.org/">https://lore.kernel.org/</a>
  - Great resource for searching for past messages
  - See <a href="https://www.yoctoproject.org/community/mailing-lists/">https://www.yoctoproject.org/community/mailing-lists/</a>
- Further guidelines for contributing patches:
  - https:/.openembedded.org/wiki/How to submit a patch to OpenEmbedded
  - https://www.kernel.org/doc/html/latest/process/submitting-patches.html

# Questions?

yocto@lists.yoctoproject.org

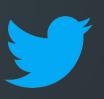

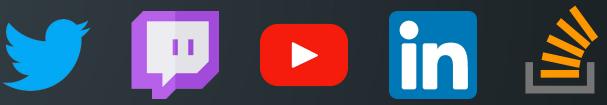

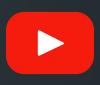

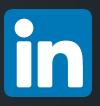

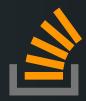

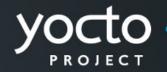

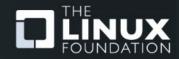